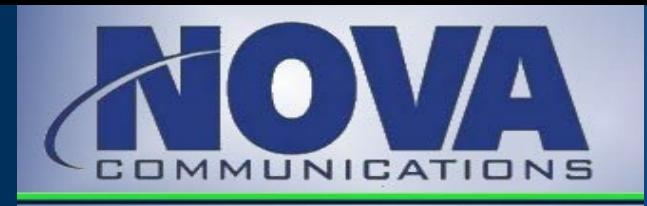

## Voicemail Quick Reference Guide

**To Turn OFF Autoplay (main menu will be played)**

2. Press **1** for turn **OFF Autoplay Settings** for voicemail.

1. Repeat steps 1 - 4 above.

3. Press **\*** to exit.

*The voicemail system is menu driven. Listen to the voice prompts and then press the keys on your phone to select an option.*

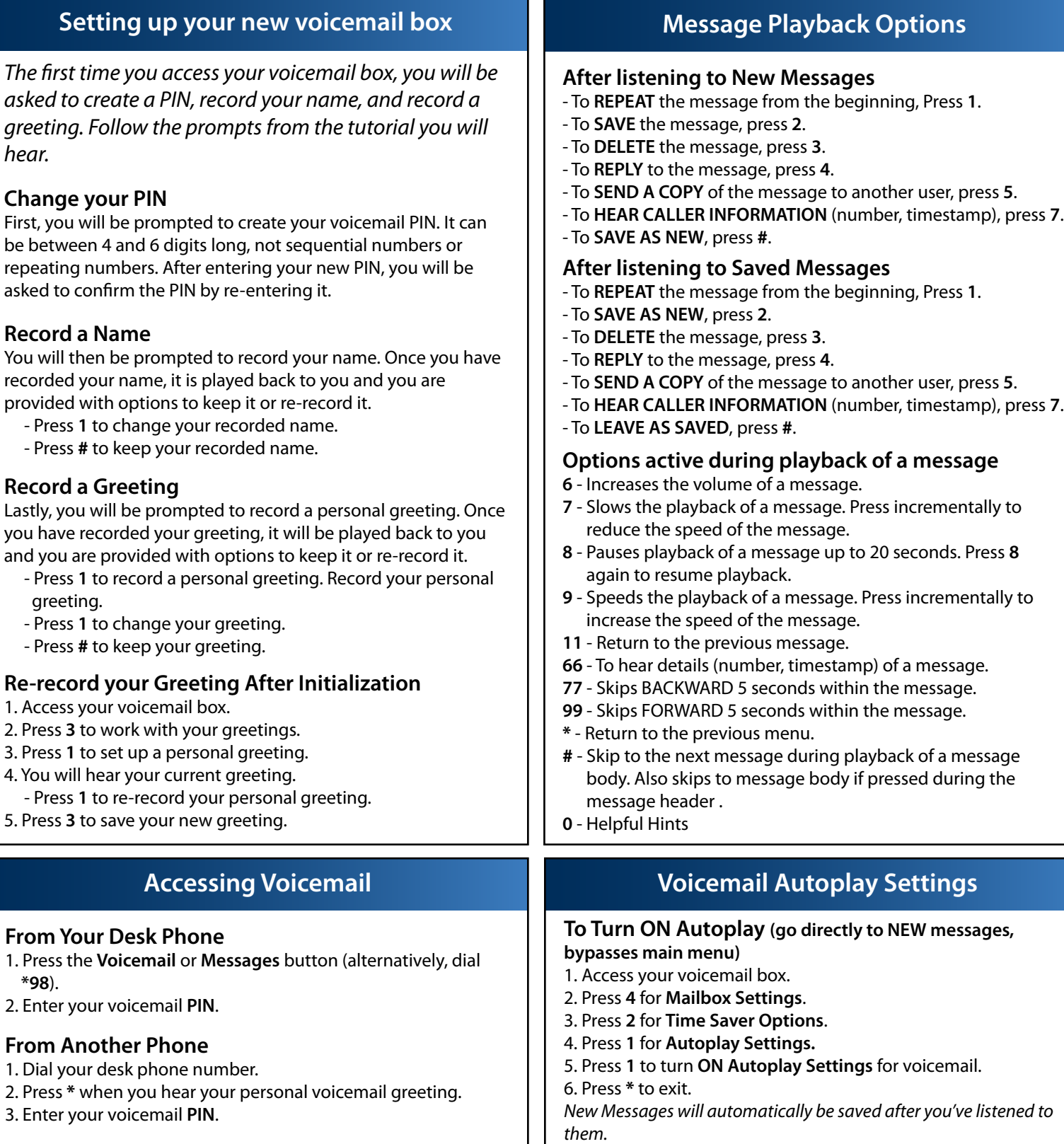

## **Accessing the Messaging Service Center**

1. Dial **(480) 302-6991**.

- 2. Enter your 10-digit phone number followed by the **#** key.
- 3. Enter your voicemail **PIN** followed by the **#** key.

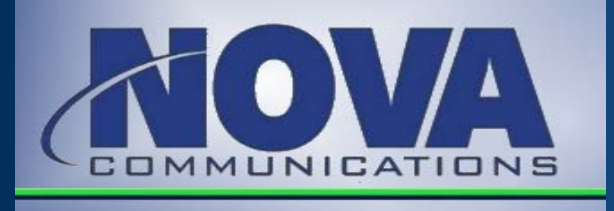

## Voicemail Quick Reference Guide Telephone Navigation Map

*The following map details the Main Menu of your voicemail system. It shows you the keys you need to press to navigate to the various sections of the voicemail system. Once you become familiar with the voicemail system and know which buttons to press, you can save time by making your selection right away. You do not have to wait for your chosen option to be read out before you select it.*

If you do not have a particular service, you will not be offered the options to set up that service and may notice some differences in the menus described. *If you press a key or a combination of keys that is not used on a menu, you will hear the following error message: "That selection is invalid. Please try again".*

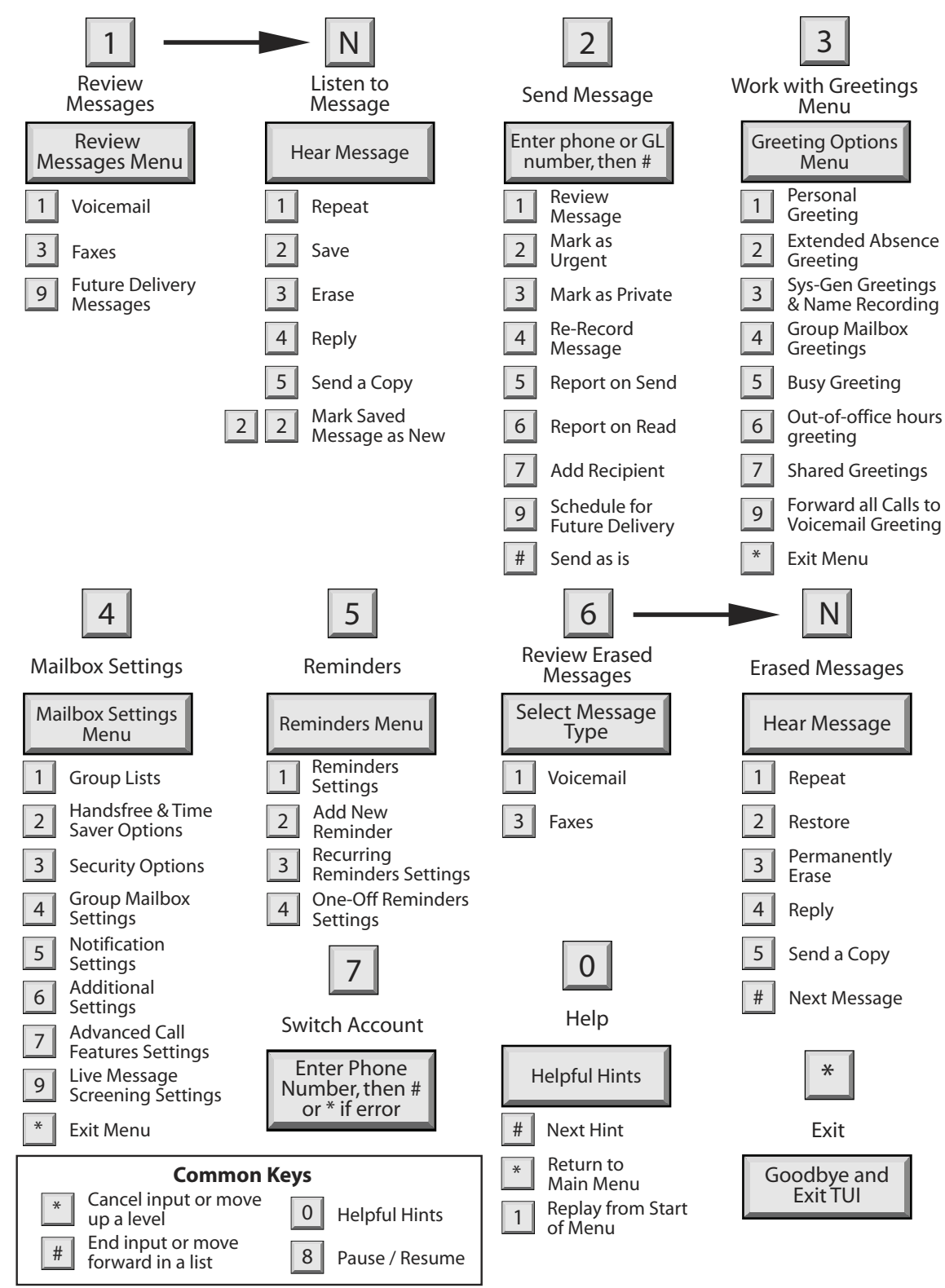